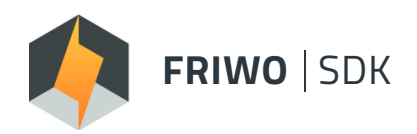

### **SOFTWARE DEVELOPMENT KIT**

End-to-end Development Environment Setup Solution

# **MODULE DESCRIPTION**

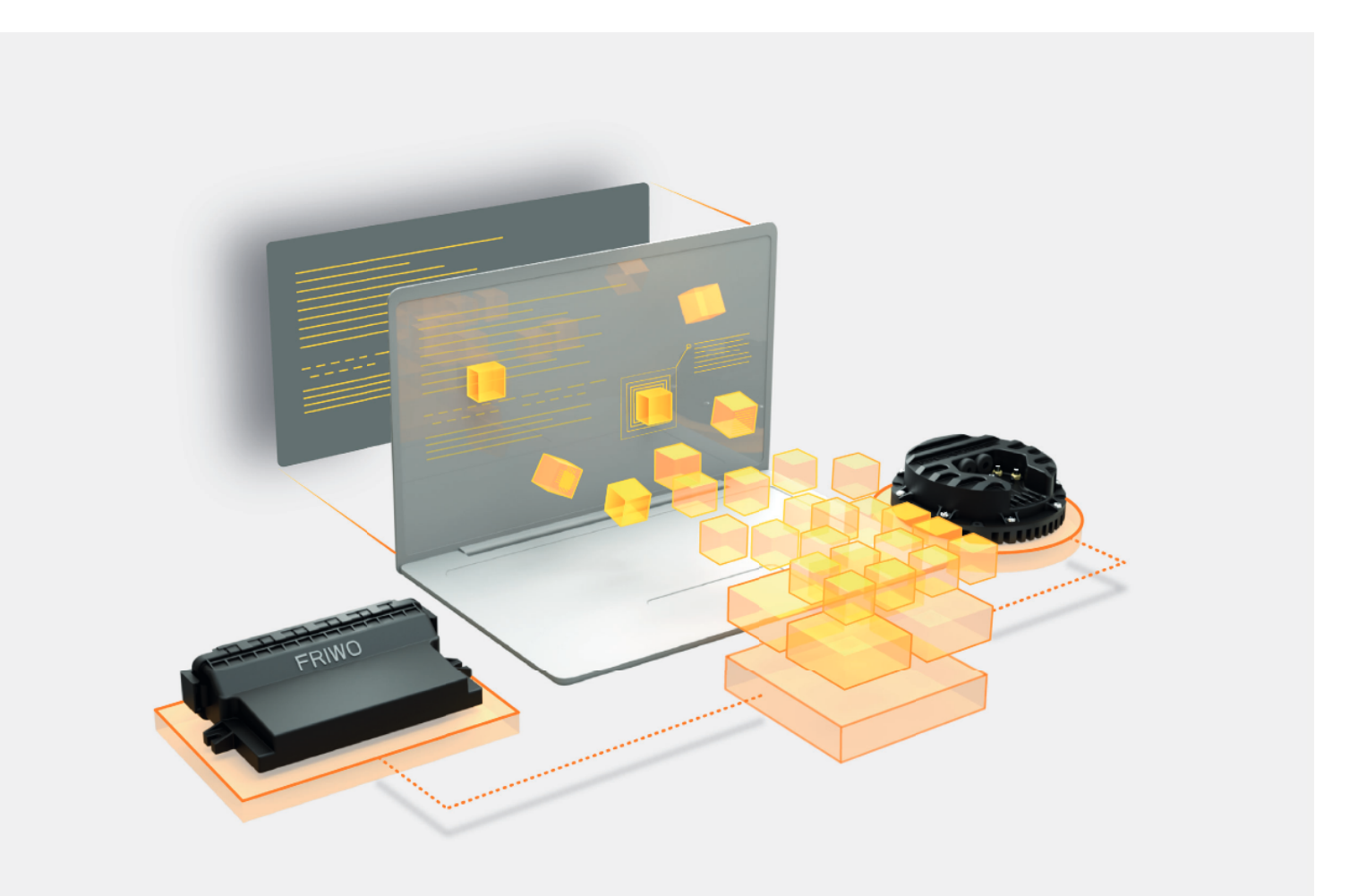

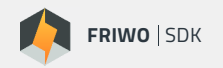

### **OVERVIEW**

### **1. Desired Torque (TRQ\_DES) Module**

Function to calculate and define the desired or requested torque from the user to the motor.

#### **2. CAN Module**

Communication module that provides customized CAN-Bus Messaging. CAN Bus is industry standard the leading automotive real-time communication protocol.

## **1. DESIRED TORQUE (TRQ\_DES)**

### **1.1 DESCRIPTION**

This module is the first stage of torque calculation. It utilizes the mapped input signals of throttle and brake and calculates the torque request which is desired by the driver. In the easiest case, this can be done by simply adding the signals up in order to get a resulting torque, depending on the operation mode. For special driving maneuvers, e.g. hill assistance, additional motor related information such as the rotor speed can be used to prioritize either the throttle or the brake input.

Additionally, different maximum torque gradients could be represented for each ride mode, which evoke the driver's feeling to be more comfy or rather sporty in acceleration. After the desired torque has been calculated, the output of this module is directly handed over to the torque limitation (TRQ LIM) and torque strategy (TRQ STR) modules until the torque will finally be generated by the current controllers.

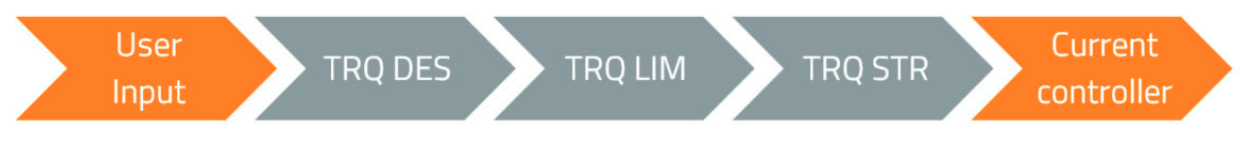

### **1.2 CONFIGURATION**

The following table lists all configuration parameters for TRQ DES module:

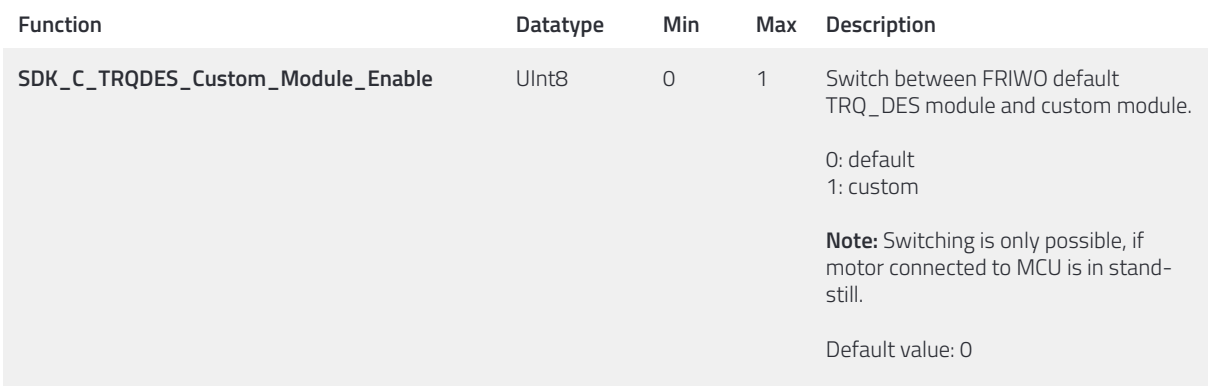

If the custom module has been successfully implemented in firmware with FRIWO SDK, the module can be executed by setting the configuration parameter SDK\_C\_TRQDES\_Custom\_Module\_Enable to 1 with FRIWO Enable Tool Application. When setting this configuration parameter to 0, the default module is executed. Because of security reasons, the switch between default and custom module is only possible during standstill of the motor connected to the control unit.

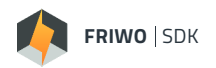

### **1.3 IMPORTANT API FUNCTIONS**

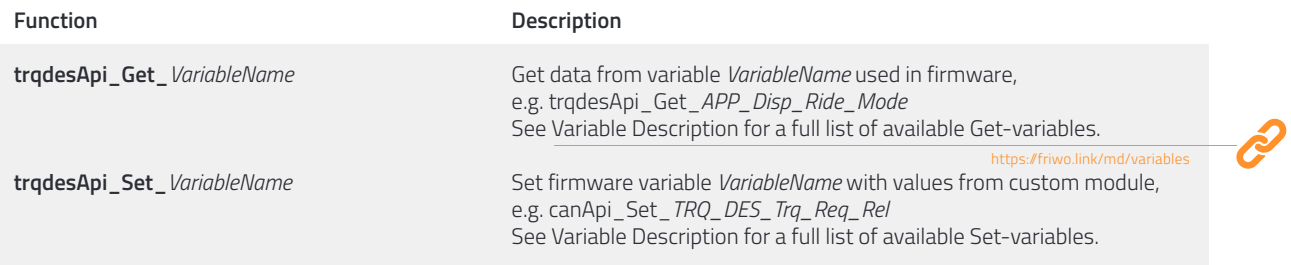

### **2. CAN**

#### **2.1 DESCRIPTION**

This module is the interface between the motor controller firmware and the CAN bus. It processes the incoming CAN messages and provides the received information to the firmware. Information from the firmware can be cyclically placed on the bus in the form of CAN messages. With this module, the developer can specify the structure of the messages on the bus themselves and use their own messages and protocols.

The API of this module offers buffers for sending and receiving messages. These buffers can be read and written by the developer using theassociatedAPI functions. The base firmware independently takescareof theCAN peripheral.

Further API function and parameter descriptions can be found in the *canApi.h* header file.

### **2.2 IMPORTANT API FUNCTIONS /1**

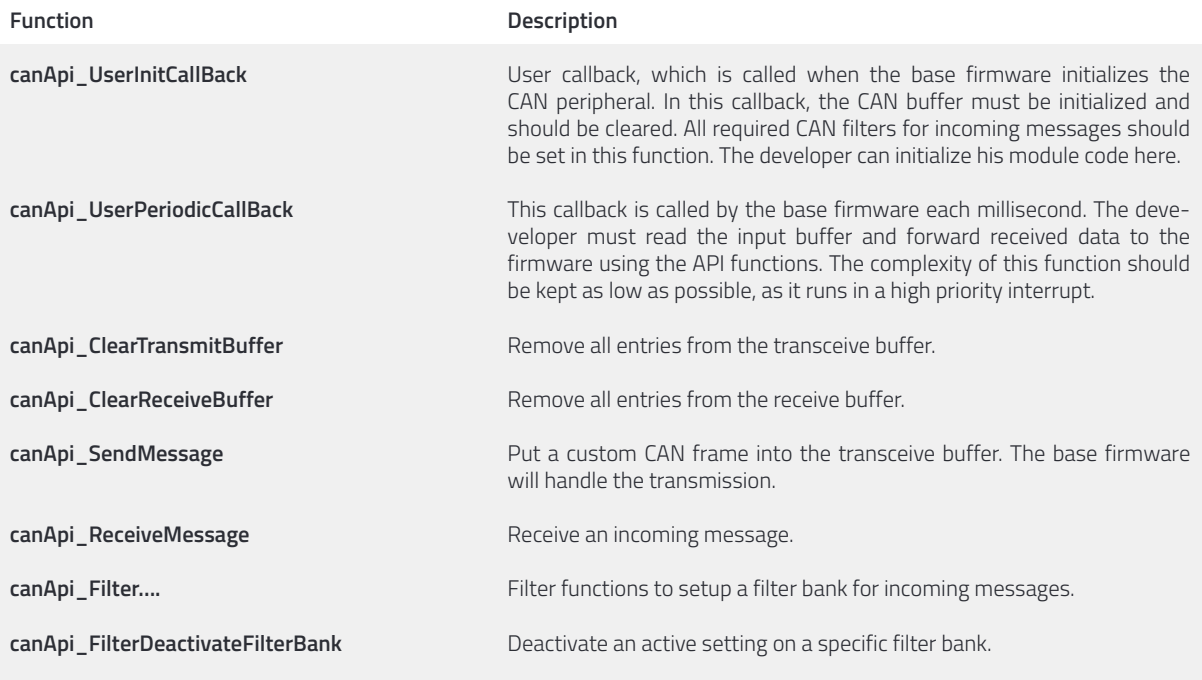

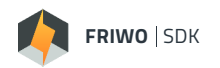

### **2.2 IMPORTANT API FUNCTIONS /2**

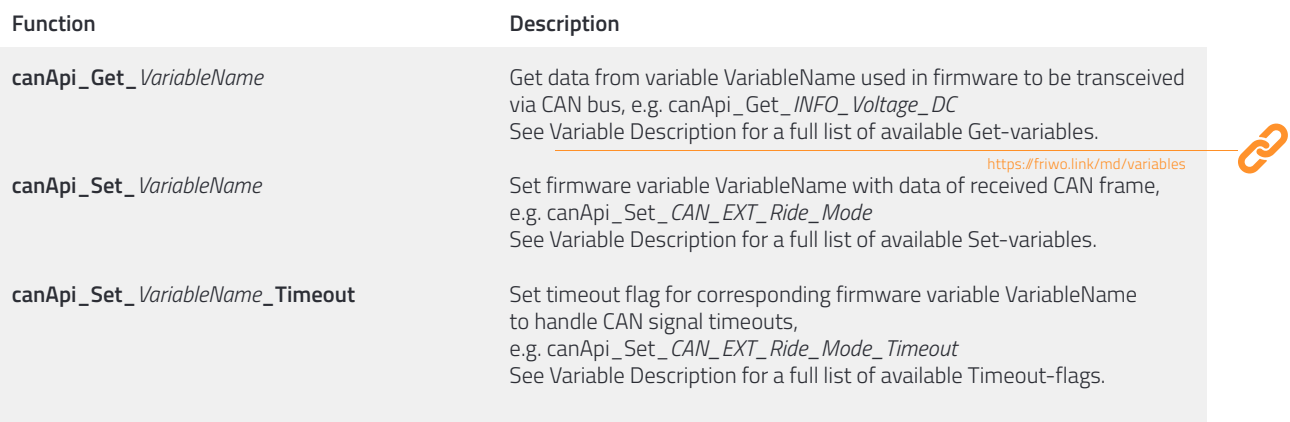

### **2.3 BUFFER MODEL DESCRIPTION**

The CAN module has configurable input and output buffers. The developer can write any CAN frames into the output buffer and read incoming messages from the input buffer. For this purpose, corresponding API functions are made available via the canApi. The base firmware takes care of sending and receiving the frames via the CAN peripheral. When starting the firmware, the developer must configure the buffers via the buffer setup function.

With the function parameters of the setup function, the developer can configure the behaviour of the buffers. The table below shows the available configurations:

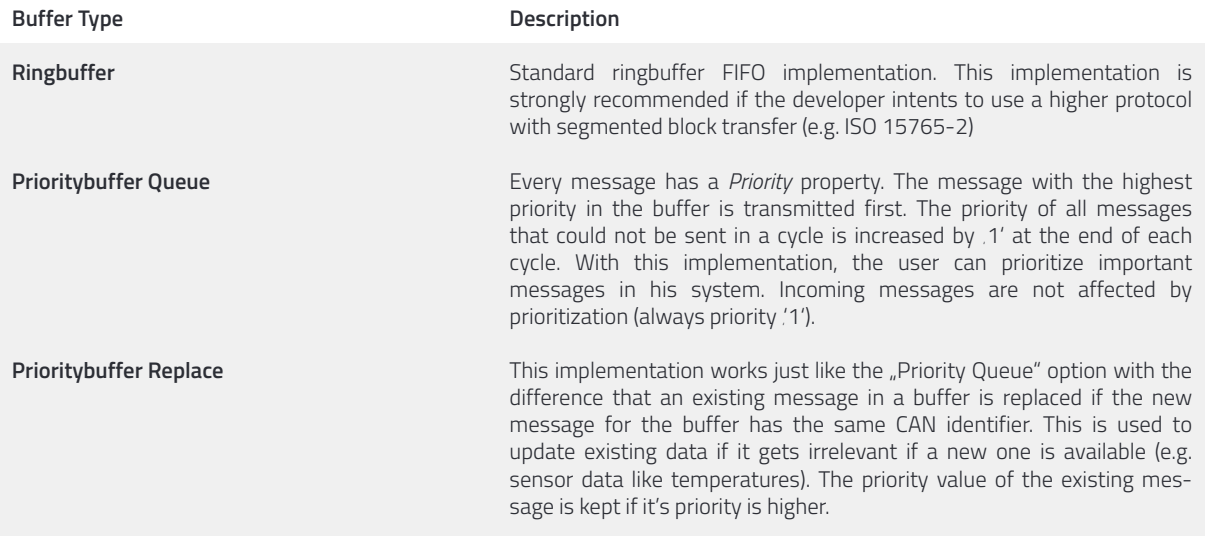

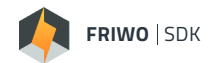

### **2.4 CAN BUS FILTER FUNCTIONALITY**

The CAN periphery supports the filtering of incoming CAN frames in hardware. For this purpose, 27 filter banks are available to the developer. With these filters, either individual identifiers can be selectively allowed through (ListMode) or entire ranges can be permitted (MaskMode).

Each individual filter bank can hold up to four individual standard identifiers in ListMode and two identifiers with their corresponding masks in MaskMode. Consequently, a filter bank can hold two extended identifiers in List-Mode and one extended identifier in MaskMode.

In MaskMode, every incoming CAN frame is accepted whose identifier at the masked positions (logic 1 on corresponding bit position) is identical to the identifier of the filter.

The use of filters is strongly recommended to avoid overloading the CAN periphery and the microcontroller with irrelevant messages. A brief description for each filter setting function can be found in the *canApi.h* header file.

### **2.5 PROCEDURE FOR THE DEVELOPMENT OF AN INDIVIDUAL CAN BUS IMPLEMENTATION**

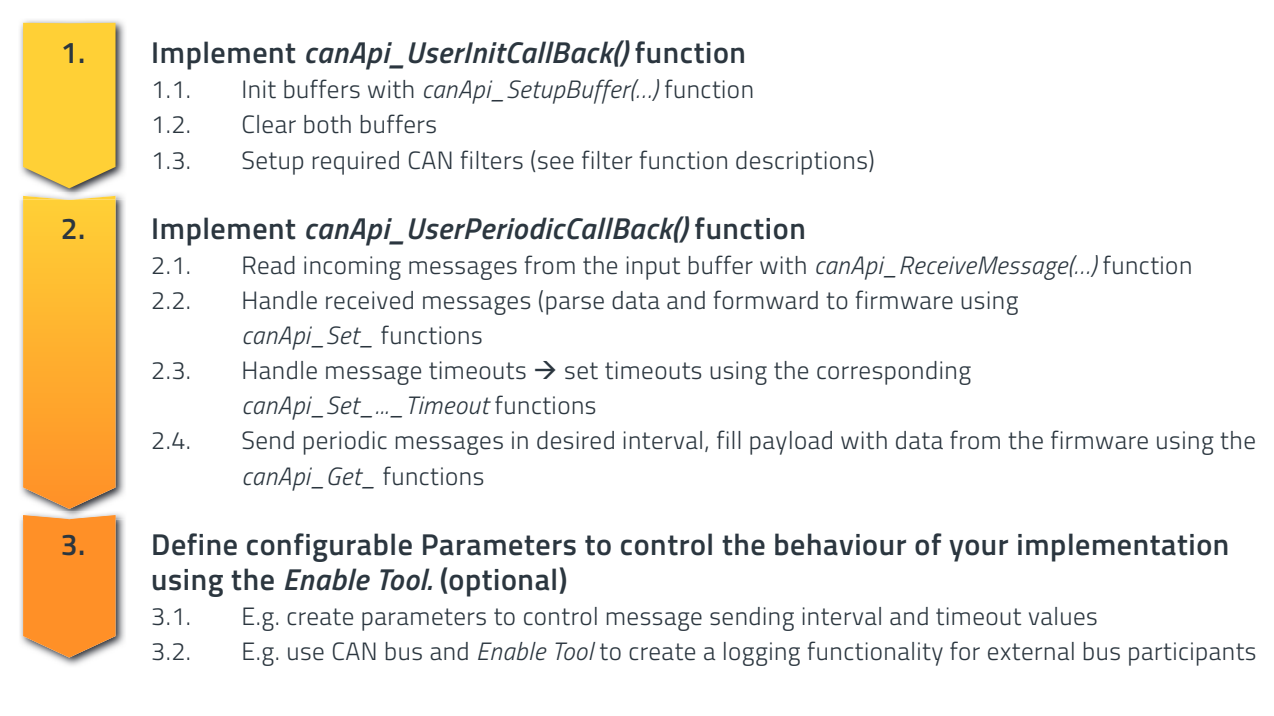

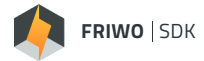

### **2.6 TIMEOUT HANDLING**

The timeout flags of the corresponding signals can be set by the function canApi\_Set\_*VariableName*\_Timeout. All timeouts critical for firmware execution are merged to a 32 bit-codeword within the errorhandler. A list of these timeout flags with their corresponding 32 bit decimal and hex value as codeword implementation is shown in the table below:

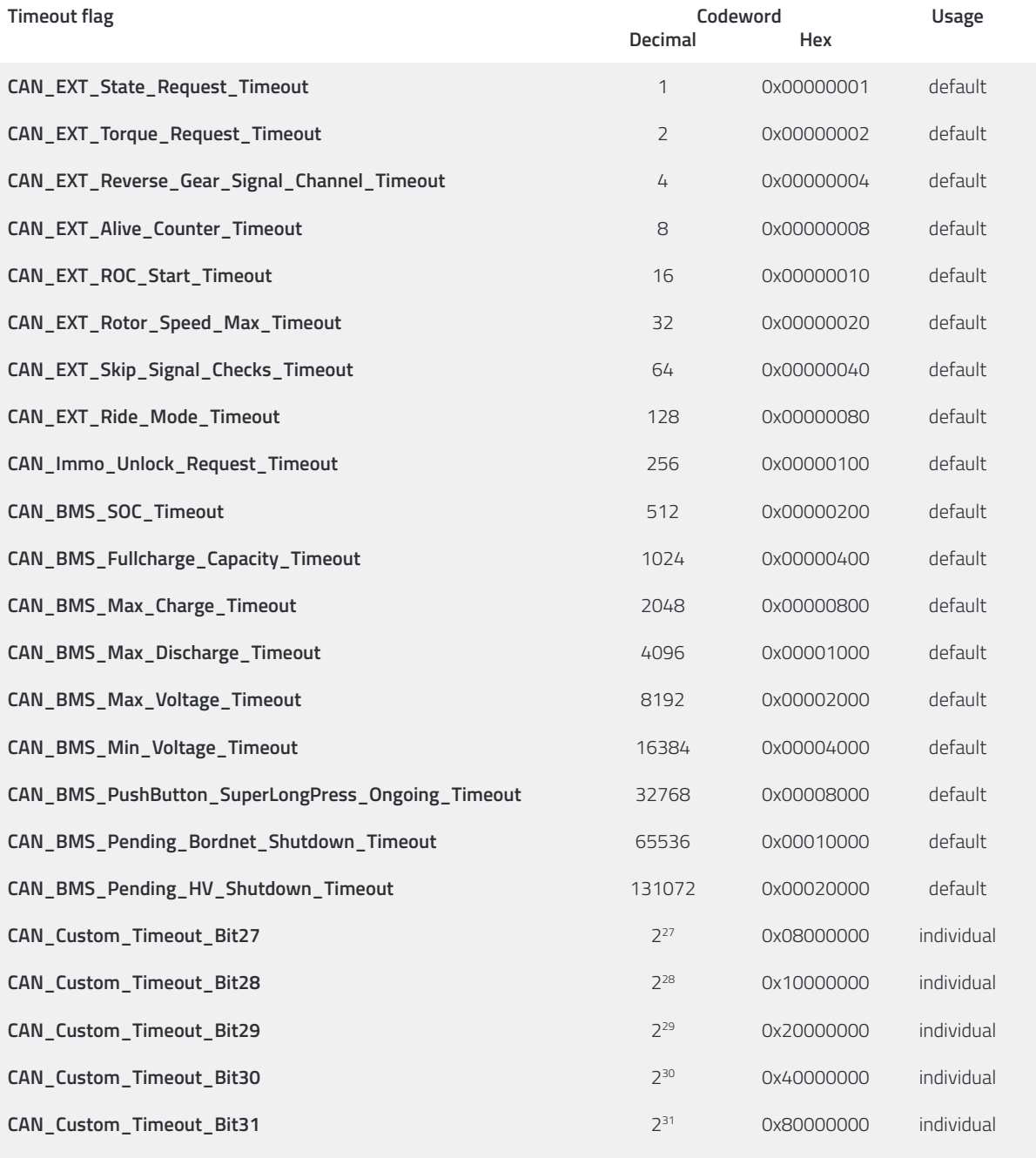

The last bits 27 to 31 of the timeout codeword can be set individually, while the rest is already reserved for default timeout flags.

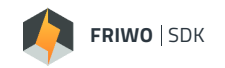

The 32 bit-codeword of timeouts is masked bitwise by an errorcode-filter and a warningcode-filter each resulting in an errorcode (ERR\_CAN\_Timeout\_Errorcode) and a warningcode (ERR\_CAN\_Timeout\_Warningcode). The difference between both codes is that a non-zero errorcode leads to a system error and powerstage shutdown, if the parameter ERR\_C\_CAN\_Timeout\_Enable is set to 1. In contrast, the warningcode only displays timeouts of specific signals and has no further impact.

**Note:** Per default, the 32 bit-codeword of timeouts is masked by the constant decimal value of 262140 (0x3FFFC) for each the errorcode ERR\_CAN\_Timeout\_Errorcode and the warningcode ERR\_CAN\_Timeout\_Warningcode. Thus, only the two flags CAN\_EXT\_State\_Request\_Timeout and CAN\_EXT\_Torque\_Request\_Timeout are handled. To switch to custom timeout handling, taking care also of other timeouts, the parameter SDK\_C\_CAN\_ custom\_Timeout\_Enable has to be set to 1.

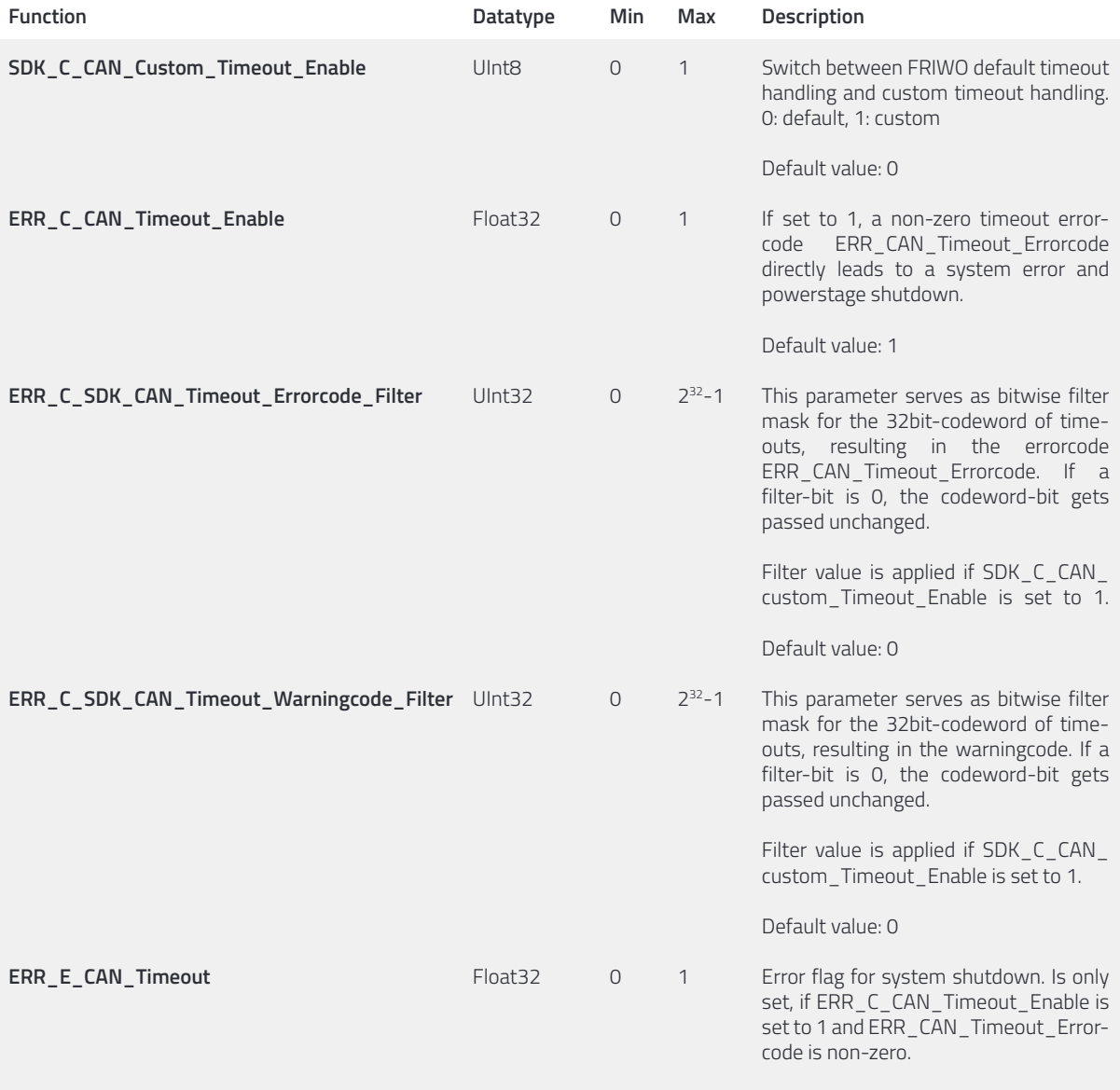

The following table shows the configuration parameters for CAN timeout handling:

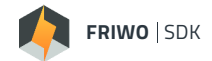

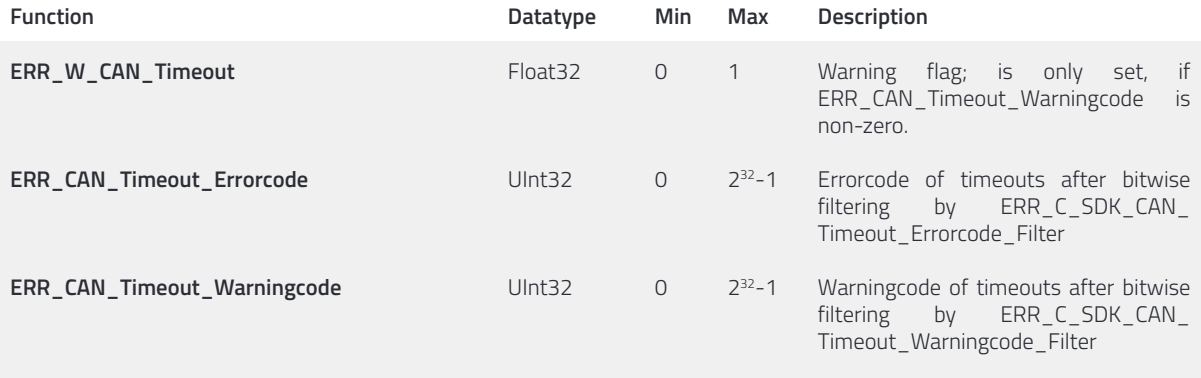

### **Feedback**

We are working very hard to improve our products and therefore **feedback** is indispensable! Please send us your valuable feedback as contact form or via Mail to feedback@friwo.com

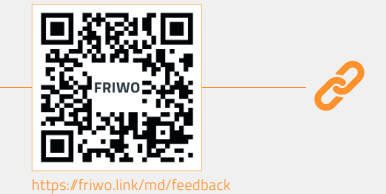